## **[Definiowanie słownika](https://pomoc.comarch.pl/altum/documentation/definiowanie-slownika/)**

Aby dodać nowy słownik uniwersalny, należy wskazać grupę na strukturze drzewa i wybrać przycisk [**Dodaj**] z grupy przycisków *Słowniki* w menu głównym.

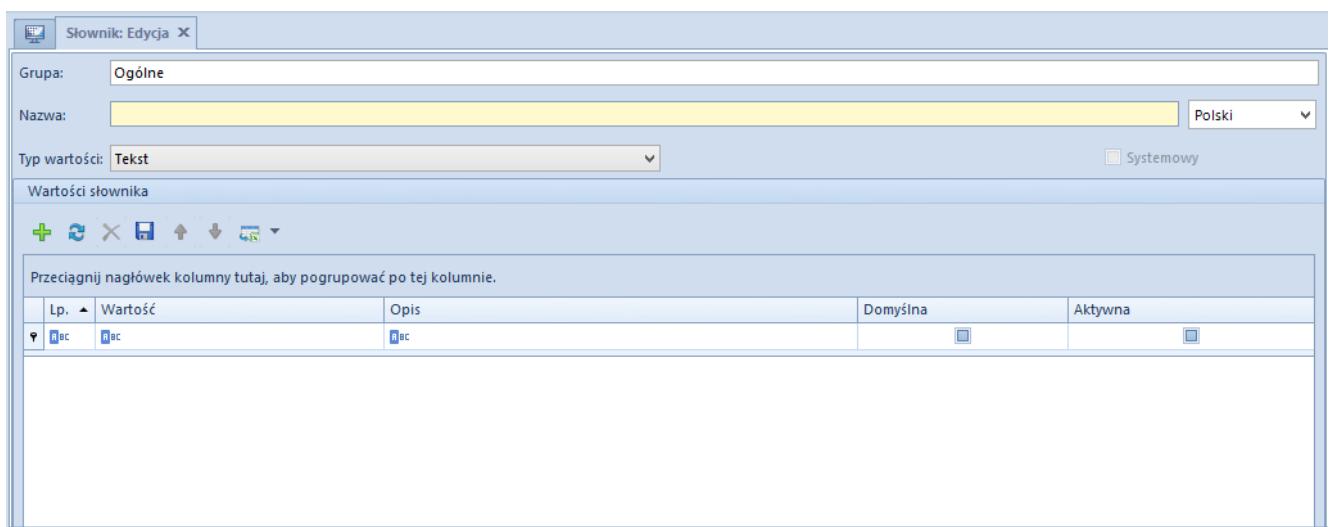

Formularz definiowania nowego słownika uniwersalnego

Na formularzu nowego słownika należy zdefiniować następujące dane:

- **Grupa** pole nieedytowalne wskazujące grupę, do której dodawany jest słownik
- **Nazwa** pole obowiązkowe, które może zawierać do 50 dowolnych znaków
- **Pole zmiany języka tłumaczeń**  funkcja wyboru języka tłumaczenia nazwy słownika oraz jego wartościPo wprowadzeniu nazwy w języku systemowym użytkownik wybiera z listy nowy język, po czym w polu *Nazwa* wprowadza odpowiednią wartość. Gotowe tłumaczenia nazw słowników predefiniowanych są dostępne w językach wspieranych, tj. angielskim, niemieckim, francuskim i hiszpańskim. Wprowadzone tłumaczenie może zostać usunięte poprzez wykasowanie wpisanej wartości w polu *Nazwa*.Analogicznie odbywa się tłumaczenie nazw wartości słownika. Po zmianie języka w oknie wyboru, pola dla

wartości podlegających tłumaczeniu w sekcji *Wartości słownika* zostają podświetlone na żółto. Opcja wprowadzania tłumaczeń dostępna jest wyłącznie dla wartości typu *Tekst.*

Tłumaczenia można dodawać w językach dostępnych w słowniku uniwersalnym *Języki*.

## Uwaga

Nie można usunąć tłumaczenia w języku systemowym, czyli w predefiniowanym języku bazy danych.

- **Systemowy** parametr nieedytowalny, zaznaczony tylko w przypadku edycji słownika predefiniowanego w systemie
- **Typ wartości** określa format wprowadzanej wartości. Użytkownik ma możliwość wyboru jednego z predefiniowanych typów:
	- *Tekst*
	- *Liczba rzeczywista*
	- *Liczba całkowita*
	- *Wartość logiczna*  parametr zaznaczony/odznaczony
	- *Liczna naturalna*
	- *Data* format rrrr-mm-dd

Pole aktywne do momentu wprowadzenia pierwszej wartości słownika. Ewentualna zmiana typu jest możliwa dopiero po usunięciu wszystkich wartości definiowanego słownika.

**Wartości słownika** – lista wartości definiowanego słownika. Dodawanie wartości odbywa się analogicznie do wprowadzania wartości z poziomu listy słowników. W przypadku edycji słownika systemowego na liście widoczne są wartości predefiniowane w systemie.

Uwaga

Wartości danego słownika muszą być unikalne. Nie można dodać dwóch takich samych wartości do listy w ramach danego słownika.

Uwaga

Nie można dodać kilku słowników uniwersalnych o takich samych nazwach.